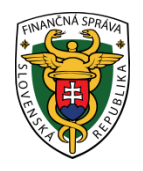

## **Finančné riaditeľstvo Slovenskej republiky**

# **Registrácia a autorizácia k elektronickým službám cez portál finančnej správy**

**Doplnené 18.07.2018**

**Informácia je určená pre daňové subjekty, ktoré majú povinnosť komunikovať elektronicky formou dohody (Dohoda o elektronickom doručovaní), kvalifikovaného podpisu (KEP) alebo pomocou eID karty (občianskeho preukazu s čipom) s finančnou správou.**

Pre získanie prístupu k elektronickým službám s finančnom správou cez portál finančnej správy (ďalej "PFS") je nevyhnutnou podmienkou **REGISTRÁCIA** a AUTORIZÁCIA používateľa.

### **I. Registrácia používateľa (pridelenie ID)**

Registrácia používateľa je proces, pri ktorom sa fyzická osoba stáva používateľom elektronických služieb finančnej správy a je jej pridelený identifikátor používateľa (ID).

Žiadateľ cez PFS [www.financnasprava.sk](http://www.financnasprava.sk/) "klikne" na registrácia vpravo hore a vyberie si spôsob registrácie:

- Registrácia s využitím občianskeho preukazu s elektronickým čipom (eID) - je pre používateľov používajúcich občiansky s čipom (ďalej "eID karta"),

**B** Registrácia

- Registrácia s využitím kvalifikovaného elektronického podpisu (KEP) pre používateľov používajúcich kvalifikovaný elektronický podpis (ďalej "KEP"),
- vyplnením registračného formulára pre používateľov používajúcich dohodu.

## Spôsob registrácie

- · Registrácia s využitím občianskeho preukazu s elektronickým čipom (eID)
- · Registrácia s využitím kvalifikovaného elektronického podpisu (KEP)
- · Registrácia vyplňovaním registračného formulára

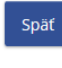

Obr.1

Dokončenie procesu registrácie je možné **dvomi spôsobmi**:

#### *1. Bez návštevy daňového úradu alebo colného úradu (ďalej "správca dane"):*

Používateľ, ktorý používa KEP alebo eID kartu môže dokončiť proces registrácie bez návštevy správcu dane. Pri registrácii KEP-om (so ZEP-om) sa zobrazí podpisový komponent a používateľ podpíše svojím KEP-om registráciu. Po podpise sa zobrazí registračný formulár,

ktorý používateľ skontroluje, prípadne doplní a "klikne" na tlačidlo Registrovať Registrovať .

Pri registrácii s eID po presmerovaní a prihlásení sa na Ústredný portál verejnej správy pomocou eID karty (zadaním BOK-u), používateľ vyplní registračný formulár a "klikne" na tlačidlo Registrovať . Následne aj pri KEP/eID karte obdrží 1. aktivačný email. Po kontrole údajov a potvrdení 1. aktivačného e-mailu sa vygeneruje pre používateľa potvrdzujúci 2. aktivačný e-mail. Tento aktivačný e-mail, obsahuje informáciu o úspešnej registrácii a link na prihlásenie sa do osobnej internetovej zóny (OIZ). Používateľ klikne na "Prihlásenie" a následne v OIZ uvidí vpravo hore pri svojom mene aj pridelené ID.

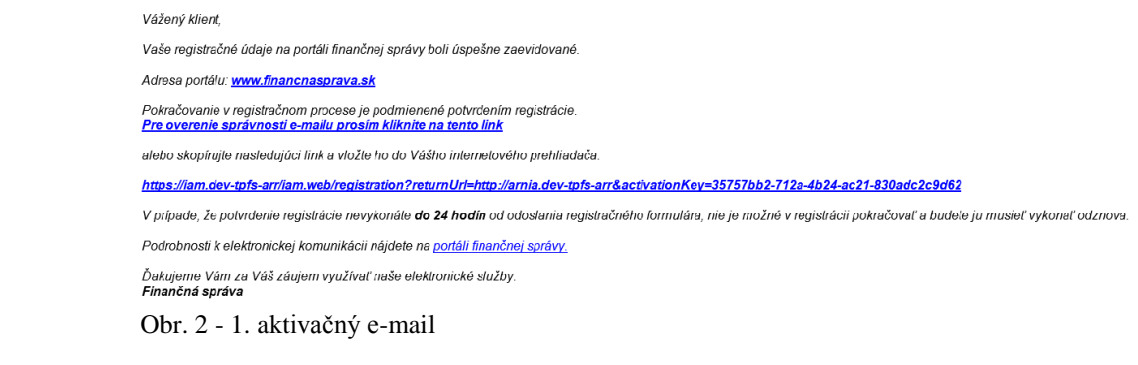

Vážený klient

oznamujeme Vám, že proces Vašej registrácie na Portáli finančnej správy bol dnešným dňom úspešne dokončený.

Ak ste v registračnom formulári požiadali o sprístupnenie oprávnenia pre osobné konanie (t.j. že budete ako FO podnikateľ konať len sám za seba), je potrebné počkať na výsledok spracovania Vašej žiadosti, ktorý Vám oznámime v ďalšom e-maile a následne môžete pokračovať procesom prihlásenia sp.sec.suma vasos cases, non relations of a manusculous construction of the exponent of the exponent process autorizácie podľa návodu - Autorizácia používateľa na subjekt

Prihlásenie na Portál finančnej správy: Prihlásenie

Ak ste sa registrovali pomocou kvalifikovaného elektronického podpisu (KEP), pre prvé prihlásenie vvužite KEP, pomocou ktorého ste sa registrovali Ak ste sa registrovali pomocou občianskeho preukazu s elektronickým čipom (eID karta), pre prvé prihlásenie využite eID kartu, pomocou ktorej ste sa registrovali. Ďakujeme Vám za Váš záujem využívať naše elektronické služby<br>**Finančná správa** 

Obr. 3 - 2. aktivačný e-mail

*Poznámka:*

*Po pridelení ID, je dôležité priradenie nového certifikátu, ktoré môže používateľ vykonať dvomi spôsobmi:*

*1. Prihlásiť sa do OIZ priamo kvalifikovaným elektronickým podpisom;*

*2. Prihlásiť sa do OIZ priamo svojím ID a heslom – cez Profil používateľa - Certifikáty – Vložiť – vloží sa certifikát.*

#### *2. S návštevou správcu dane:*

Používateľ, ktorý nepoužíva KEP/eID kartu vyplní elektronický registračný formulár.

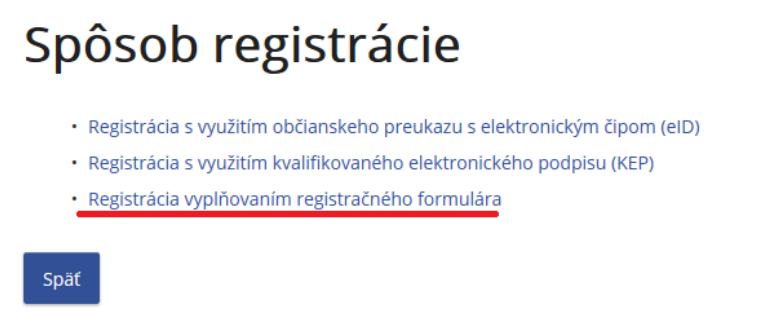

Obr. 4

O úspešnom prijatí registračných údajov je používateľ oboznámený 1. aktivačným e-mailom. Súčasťou 1. aktivačného e-mailu je aktivačný link, ktorého potvrdením (do 24 hod. od zaslania tohto e-mailu) dochádza k potvrdeniu aktivácie a používateľovi je vygenerovaný 2. aktivačný e-mail, obsahujúci identifikačné údaje, ktoré zadal pri registrácii (meno, priezvisko).

Proces registrácie je používateľ povinný dokončiť osobne u správcu dane:

Používateľ predloží správcovi dane nasledovné doklady:

- osobný identifikačný doklad (napr. občiansky preukaz, pas),
- doklady preukazujúce právo konať používateľa vo svojom mene, prípadne v mene daňového subjektu (napr. plnomocenstvo).

Po predložení týchto dokladov správca dane dokončí proces registrácie. Systém vygeneruje pre používateľa potvrdzujúci informačný e-mail, ktorý zašle na e-mailovú adresu zadanú pri registrácii, v ktorom bude uvedené ID používateľa.

#### *Poznámka*

*Predpokladom k používaniu KEP-u je, aby používateľ mal na svojom počítači nainštalované nevyhnutné softvérové vybavenie potrebné pre používanie kvalifikovaného elektronického podpisu. Používateľ v závislosti od používaného internetového prehliadača musí mať nainštalovanú aktuálnu Java verziu a najnovšiu verziu balíka aplikácií D.Suite/eIDAS, ktorý obsahuje nasledujúce komponenty pre vytváranie a prezeranie dátových štruktúr obsahujúcich kvalifikovaný elektronický podpis pre operačný systým Windows: D.Launcher, D.Signer/XAdES, D.Viewer, D.Signer Tools. Potrebný softvér aj pre ostatné operačné systémy je k dispozícii na stránke [https://www.slovensko.sk/sk/na-stiahnutie.](https://www.slovensko.sk/sk/na-stiahnutie)*

*Predpokladom k používaniu eID karty je, aby používateľ mal na svojom počítači nainštalované nevyhnutné softvérové vybavenie pre prácu s eID kartou, čítačku čipových kariet a eID kartu (bližšie informácie v materiály -* Informácia k registrácii a autorizácii pomocou eID karty).

*Potrebný softvér je k dispozícii na stránke [https://www.slovensko.sk/sk/na-stiahnutie.](https://www.slovensko.sk/sk/na-stiahnutie)*

### **II. Autorizácia používateľa (naviazanie väzby na DIČ)**

Autorizácia predstavuje proces, pri ktorom sú registrovanému používateľovi (podľa bodu I.) pridelené prístupové práva k dátam daňového subjektu.

Autorizáciu používateľa je možné vykonať prostredníctvom PFS **bez návštevy správcu dane** alebo **priamo u správcu dane**.

*1. Autorizácia používateľa bez návštevy správcu dane:* Používateľ používajúci KEP/eID kartu cez PFS www.financnasprava.sk "klikne"

na prihlásenie vpravo hore **Augustia na následne "klikne" na Kvalifikovaný** [elektronický podpis.](https://pfsiam.financnasprava.sk/Iam.Web/LogIn/X509)

# Spôsob prihlásenia

- · Identifikátor a heslo
- · Kvalifikovaný elektronický podpis (KEP)
- · Občiansky preukaz s elektronickým čipom (eID)

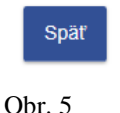

V rámci osobnej internetovej zóny si z ponuky vyberie Autorizácie a zastupovania - Moje autorizácie k subjektom - Žiadosť o autorizáciu a "zaškrtne" políčko:

- Žiadosť o autorizáciu za daňový subjekt alebo
- Žiadosť o autorizáciu za subjekt SPD (spotrebné dane).

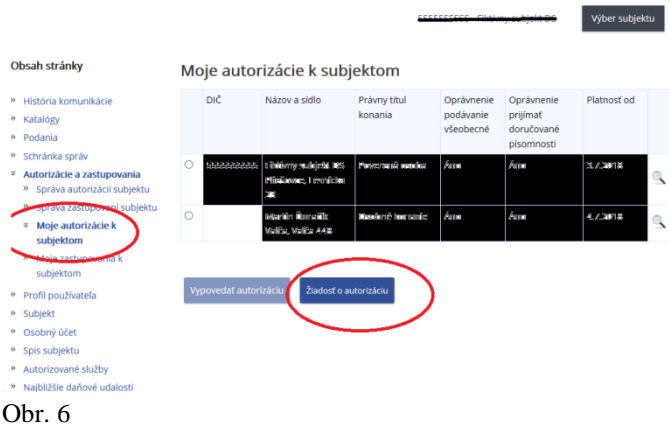

Používateľ priloží k žiadosti plnú moc ak nie je štatutár /nekoná sám za seba a podpíše žiadosť KEPom (klikne na "ZEP-om") a následne klikne na "Podať".

#### *Poznámka*

*Odporúčame v osobnej internetovej zóne v "Schránke správ" – "Správy" a následnej voľbe zobraziť všetky správy používateľa skontrolovať, či bola žiadosť odoslaná.*

#### *Upozornenie*

*Podpísanie dokumentu neprebehne v prípade, že nemáte platný certifikát na eID karte. Skontrolujte si prosím dátum, kedy bol certifikát vydaný. V prípade, že bol vydaný do 31.10.2017, je potrebné navštíviť ktorékoľvek oddelenie dokladov a požiadať o výmenu*  *certifikátu. Ministerstvo vnútra SR totiž ukončilo dňa 31.10.2017 platnosť všetkým eID certifikátom, ktoré boli vydané do tohto dátumu.*

Správca dane po overení žiadosti a priložených dokladov vykoná autorizáciu s väzbou k registračnému ID kódu používateľa (vytvorí väzbu).

- *2. Postup vykonania autorizácie s návštevou správcu dane:*  Používateľ predloží správcovi dane:
	- osobný identifikačný doklad (napr. občiansky preukaz, pas),
	- dokument (žiadosť) pre autorizáciu k subjektu,
	- doklady preukazujúce právo konať používateľa vo svojom mene, prípadne v mene daňového subjektu (napr. plnomocenstvo),
	- pri podávaní písomností elektronickou formou bez KEP-u/eID karty v dvoch kópiách dohodu, ktorú je potrebné podpísať pred správcom dane.

Dohodu si môže používateľ stiahnuť na [www.financnasprava.sk](http://www.financnasprava.sk/) - eSlužby - Elektronická komunikácia - Elektronické doručovanie dokumentov – dane

[Dohoda o elektronickom doručovaní uzatvorená podľa §13 ods. 5 zákona č. 563/2009 Z. z. v](https://www.financnasprava.sk/_img/pfsedit/Dokumenty_PFS/Elektronicka_komunikacia/Danova_oblast/2013.12.17_dohoda_563_du.docx)  [znení neskorších predpisov](https://www.financnasprava.sk/_img/pfsedit/Dokumenty_PFS/Elektronicka_komunikacia/Danova_oblast/2013.12.17_dohoda_563_du.docx)

Správca dane po overení žiadosti a priložených dokladov vykoná autorizáciu s väzbou k registračnému ID kódu používateľa (vytvorí väzbu).

Po vykonaní autorizácie s väzbou k registračnému ID kódu používateľa (vytvorení väzby) bude mať autorizovaný používateľ sprístupnené elektronické služby a zo svojej osobnej internej zóny bude môcť odosielať podania (dokumenty) elektronicky prostredníctvom EZ (dohody)/KEP-u /eID karty.

*Upozornenie registrácia s autorizáciou v jednom kroku*

*Fyzické osoby podnikatelia, ktoré konajú sami za seba (právny titul konania – osobné konanie), môžu pri registrácii požiadať aj o samotnú autorizáciu.* 

*Predpokladom pre automatickú autorizáciu je zaškrtnutie políčka "Žiadam o sprístupnenie oprávnenia pre osobné konanie", ktoré je dostupné pri registrácii priamo v registračnom formulári.*

*Kým doteraz trval proces autorizácie v priemere 3 pracovné dni, po zjednotení registrácie a autorizácie do jedného kroku vie finančná správa spraviť autorizáciu automaticky v priebehu pár minút.* 

Vypracovalo: Finančné riaditeľstvo SR Banská Bystrica Centrum podpory pre dane Január 2018 Doplnené júl 2018